# **Gaim play** CHAT COLLECTOR

Are you interested in storing, organizing, and searching instant messaging conversations on your IMAP server? The Perl script in this month's column can help you do just that. **BY MIKE SCHILLI**

toring emails on an IMAP server instead of on a local PC has the advantage of providing access to information you need, no matter where you are when you need it. But if you use Instant Messaging in addition to email, the exchange of information is lost as soon as you finish chatting.

Many messaging clients, such as the ubiquitous Gaim, have a logging feature to help you solve this problem. The client records your messages on disk, but often you'll find yourself miles away from home when you need that vital URL that a friend IMed you recently.

# Security Risks

Of course, there is nothing to stop you from saving your logfiles on a server with public access and adding all kinds of search functions into the bargain. However, this raises the problem of protecting your data against unauthorized access. Although no one in his right mind would exchange confidential information over insecure chat channels, it is important to keep private conversations secure. If your new server happens to have a security hole, it would be embarrassing to see private chats exposed.

Because there is a tried and trusted, and relatively secure, place to store email – the IMAP server – it makes sense to deposit the log files from your message client there.

# Taking Minutes

To tell Gaim to log all conversations, you can easily use the Preferences *Logging* menu. I opted for the *Plain* format (see

Figure 1) because I'm a dinosaur and still use Pine as my email client. I actually dislike HTML emails because of their inherent security problems and prefer plain text. The radio buttons *Log all instant messages* and *Log all chats* control logging of normal conversations and group chats. When you enable these features, Gaim automatically creates a separate text file for each conversation in *~/.gaim/logs*. Gaim 1.x versions use a path of *Provider/Sender/Receiver/\*.txt* for this, so if the local user *mikeschilli* used the Yahoo Messenger protocol just before 10:00 on March 28, 2007, to talk to *randomperlhacker*, the local file would be stored as *~/.gaim/logs/yahoo/mikeschilli/randomperlhacker/2007-03-28. 095243.txt*. In Figure 2, you can see the conversation and, in Figure 3, the logfile content.

# Chat Subjects

The *gaim2imap* daemon (Listing 1) calls the *update()* function to process any new logfiles it has found and then goes

back to sleep for the preset time interval. A setting of one hour (3600 seconds) is defined for this in the *\$sleep* variable.

Instead of sending unprocessed logfiles as individual email messages to the IMAP server, the daemon first adds some meta information. The sender (*From:*) is set to the name of the other party, and a pseudo-domain of *@gaim* is added to prevent the IMAP server and the email client you use to read the message later from complaining. The email date is set to the start point of the conversation and formatted to comply with RFC822 by the *DateTime::Format::Mail* module. It would be helpful to show the most important topics of the conversation in the subject line of the email. For the chat in Figure 2, these topics could be "characters, perl, word, split, know, bit". Of course, topic extraction is a science unto itself, but *gaim2imap* is quite happy with just a couple of simple tricks, and this helps you achieve usable results.

## Stopwords

First of all, the *chat\_process()* function attempts to identify the predominant language in the conversation. If you talk to international partners, you might use a mix of English, Spanish, or some other languages. The *Text::Language::Guess* CPAN module makes fairly intelligent guesses if the options are restricted to just two or three languages.

Then *chat\_process()* attempts to identify stopwords [2] in the text; these are words that don't really tell much about

the topic of the conversation, but are crucial to understanding the language. Articles (a, the), personal pronouns (I, you, he), or conjunctions (and, or) are a few examples of stopwords. For example, if a search engine receives a query such as *By the way, where is San Francisco?*, it will just ditch everything apart from the name of the city, and look for San Francisco in its index.

The *gaim2imap* script eliminates stopwords via the *Lingua:: StopWords* CPAN module. Just specify a language, and then the module returns a reference to a hash whose keys are a collection of all the stopwords known to the module for this particular language. The script additionally defines a list of frequently encountered words from the list in *\$im\_ stopwords* in line 27; you can normally assume that these words will not contribute much to the content.

To filter out the most important topics, the script uses a kind of home-grown approach: It counts how often specific words occur, weights them by frequency, and adds three extra points to long words (with more than six letters). If you like, you can integrate a more sophisticated approach; Yahoo, my employer, offers a Web API [3] for extracting topics from English texts.

# Lighting up Links

If an IM logfile contains one or multiple

URLs, it might prove particularly valuable. *gaim2 imap* uses the *URI:: Find* CPAN module to discover URLs in the clear text of the chat. The constructor expects a callback function as an argument that gets called for every URL found. In *gaim2imap*, the callback function returns an empty string to have URLs eliminated from the text before it goes to the term-extraction stage. If the

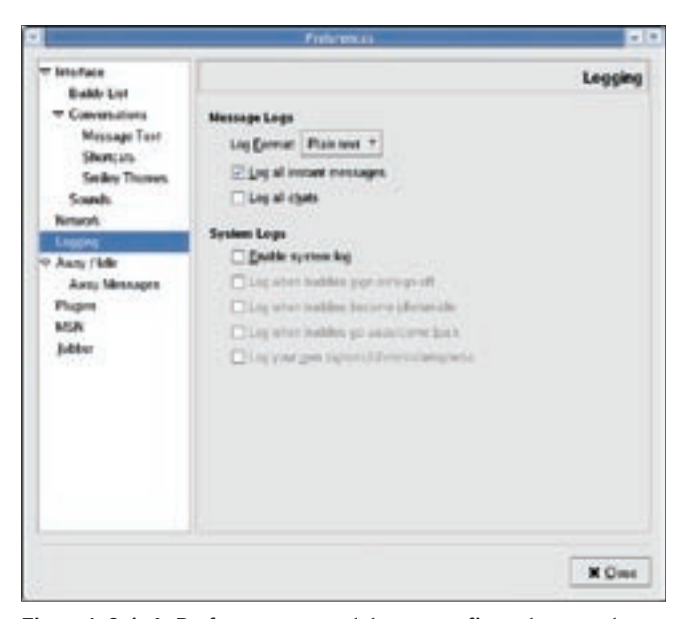

**Figure 1: Gaim's Preferences menu lets you configure how you log** to the term-extrac-lishes the connection to the IM<br>tion stage. If the lishes script, *localhost* is the se<br>WWW.LINUX-MAGAZINE.COM ISSUE 82 SEPTEMBER 2007 **chat sessions.**

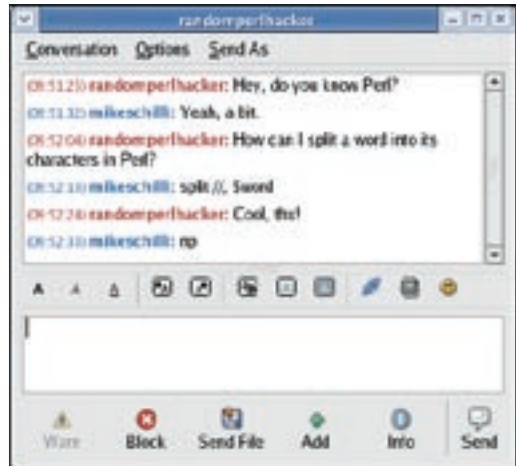

**Figure 2: A conversation with Gaim …**

number of identified URLs is greater than 0, a *\*L\** (for *Link*) is added at the start of the future email's subject line. With this in place, you can quickly see within your email client which logfiles, from a list of several, contain critical links. To make sure that the logs are as easy to read as emails, the body text of individual chat messages is formatted to a line length of 70 characters and justified with the *Text::Wrap* module and its *fill()* function in line 150. The script modifies *\$Text::Wrap::columns* to accomplish this.

The *chat\_process()* function returns a total of three values: the suggested subject line for the outgoing mail, the newly formatted text, and the start point of the chat session in Unix seconds.

The *imap\_add()* function in line 220 creates a mail header from this and uses the *IMAP::Client* CPAN module's *append()* method to drop the message into the IMAP server's *im\_mailbox* folder. Check out the Installation section to discover how to set up this folder on the IMAP server.

# Connecting

*IMAP::Client* is first switched to *Raise-Error* mode by calling *onfail('ABORT')*. Any errors that occur will throw an exception in this mode, immediately causing the script to quit. This way, you don't need to check the return values of the individual methods the module offers. If you prefer the daemon not to quit, you can use *eval* to catch the exceptions and react to them.

The *connect()* method in line 77 establishes the connection to the IMAP server. In this script, *localhost* is the server

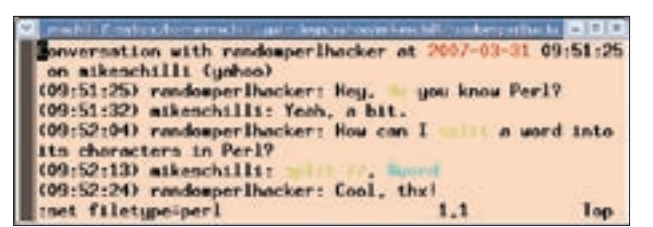

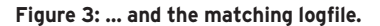

because the Dovecot IMAP server is running on my Linux desktop. But connect() could just as easily contact any host on the Internet. Line 83 calls *authenticate()* 

and passes in the username and the password for the Unix user. The latter is collected by gaim2imap at program startup. Password input is handled by the password\_ read() function in line

42, and it comes from the bottomless treasure trove of the Sysadm::Install CPAN module.

The Gaim::Log::Finder and Gaim::

**Listing 1: gaim2imap** 

Log:: Parser CPAN modules find and parse the Gaim logs, removing the need to manually traverse directory hierarchies and extract dates and messages from each file encountered. The CPAN modules provide methods for getting sender and receiver information, dates, and the content of a chat session. The chat\_process() function uses \$parser-> next\_message() to iterate over all exchanged messages of a logfile, each returned as a Gaim::Log::Message object. The object features  $date(),from(),to(),$ 

 $08$  $08$  $08$  $08$  $08$  $0<sup>o</sup>$  $0<sup>c</sup>$  $0<sup>o</sup>$  $0<sup>°</sup>$  $0<sup>°</sup>$  $0<sup>°</sup>$  $0<sup>c</sup>$  $0<sup>o</sup>$  $0<sup>c</sup>$  $0<sup>o</sup>$ 

 $1<sup>1</sup>$  $1<sup>1</sup>$  $1($  $1($  $1<sup>1</sup>$  $1<sup>1</sup>$  $10$  $1($ 

 $11$ 

 $12$ 

 $12$ 

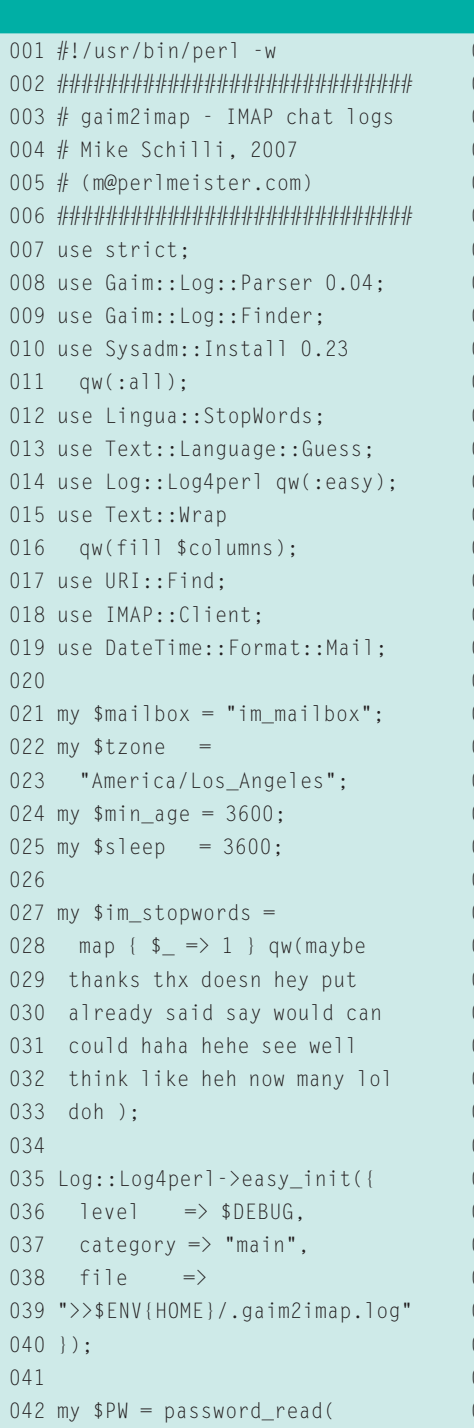

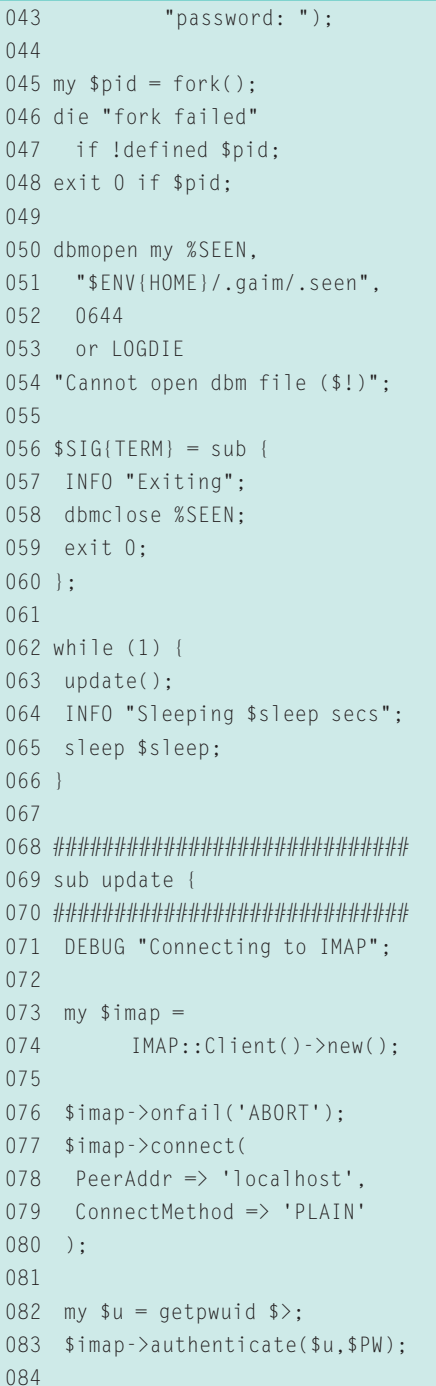

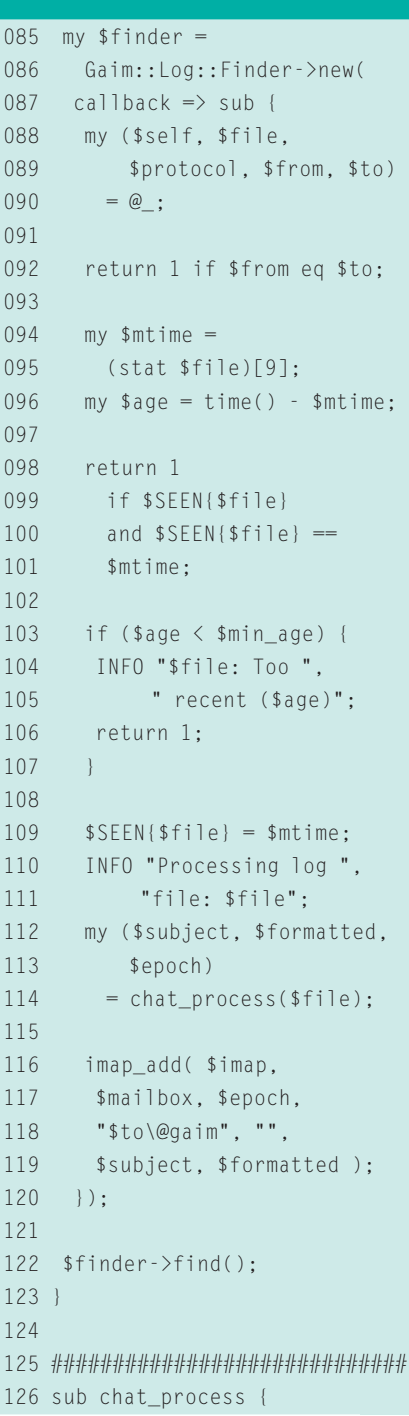

and *content()* methods for accessing the date, the conversation partners, and the text of each message, respectively.

To tell *gaim2imap* to disappear into the background when the user enters the password at startup, line 45 *fork*s a child process. The parent process disappears without much ado, and the user sees the command-line's prompt return. The child process just goes on running. If the admin later kills the daemon by calling *kill* with the appropriate process ID, *gaim2imap* will try to save a persistent

hash with seen log files with *dbmclose* before calling *exit* and quitting. The global *%SIG* hash uses a *\$SIG{TERM}* entry to define this behavior.

An IM session could go on for several hours, but Gaim will keep on adding messages to an existing logfile. Gaim will not create a new file until the communication dialog is closed and a new message exchange starts.

The daemon that generates emails from the logfiles defines an hour of inactivity as the threshold. After this, the file is converted to an email and tagged as processed. If the session was still active at this time and if Gaim later appends a new message, the daemon will notice the change; the daemon stores the last modification time for each file it processes and stores this value in *%SEEN*, a persistent hash that is linked to a file by *dbmopen*. To avoid loss of data in this fairly rare scenario, the daemon simply reprocesses the file, producing a duplicate rather than giving up on potentially valuable content.

```
127 #############################
128 my (f_1) = @:
129
130 mv $parser =
131 Gaim::Log::Parser->new(
132 file \Rightarrow $file);
133
 134 # Search+delete URLs
135 my \text{surifind} =136 URI::Find->new(sub { "" });
137
138 my $text = "":139 my $formatted = "";
140 my $urifound;
141 $Text::Wrap::columns = 70;
142
143 while (my m =144 $parser->next message()) {
145
146 my $content =
147 $m->content();
148 $content \rightleftharpoons s/\n+ / /g;149
 150 $formatted .= fill(
151 "", " ",
152 nice_time($m->date())
153 . " "
154 . $m->from() . ": "
155 . $content
156 ) . "\n\n";
157
158 $urifound =
159 $urifind->find(
160 \timesScontent)\cdot161 $text .= " " . $content;
162 }
163
164 my squareser =165 Text::Language::Guess->new(
166 languages \Rightarrow [ 'en', 'es' ]
167 );
168
                                     172
                                     174
                                     176
                                     180
                                     182
                                     185
                                     196 }
                                     197
                                     201
                                     205
                                     209 ) \leq 70 {
                                          Listing 1: gaim2imap
```
 169 my \$lang = \$guesser 170 ->language\_guess\_string( 171 \$text); 173 \$lang = 'en' unless \$lang; 175 DEBUG "Guessed: \$lang\n"; 177 my \$stopwords = 178 Lingua::StopWords:: getStopWords( 179 \$lang); 181 my %words; 183 while ( 184  $$text =~/\b(\w+)\b/q)$ 186 my  $$word = lc($1);$ 187 next 188 if \$stopwords->{\$word}; 189 next if  $$word = ~ / \^ \dagger $$ ; 190 next if length(\$word)  $\leq 2$ ; 191 next if exists 192 \$im\_stopwords{\$word}; 193 \$words{\$word}++; 194 \$words{\$word} += 3 195 if length  $$word > 6$ ; 198 my @weighted words = sort { 199 \$words{\$b} <=> \$words{\$a} 200 } keys %words;  $202$  my  $$subj =$ 203 (\$urifound ? '\*L\*' : ""); 204 my  $$char = "":$  206 while ( @weighted\_words 207 and length(\$subj) + length( 208 \$char . \$weighted\_words[0]

```
210 $subj .= $char
211 . shift @weighted_words;
212 $char = ", ";
213 }
211 215 return ($subj, $formatted,
216 $parser->{dt}->epoch());
217 }
218
 219 #############################
220 sub imap_add {
221 #############################
222 my ( $imap, $mailbox,
223 $date, $from, $to.
224 $subject, $text ) = \omega;
225
 226 $date = DateTime::Format::
   Mail
227 ->format_datetime(
228 DateTime->from_epoch(
229 epoch \Rightarrow $date,
230 time_zone => $tzone
231);
232
 233 my $message =
234 "Date: $date\n"
235 . "From: $from\n"
236 . "To: $to\n"
237 . "Subject: "
238 . "$subject\n\n$text";
239
240 my $f] =241 $imap->buildflaglist();
242
 243 $imap->append($mailbox,
244 $message, $fl);
245 }
```
### Listing 2: mbsetup

```
01 #!/usr/bin/perl
02 use strict;
03 use IMAP::Client;
04 use Sysadm::Install 0.23
05 qw(:all);
06
07 my $mailbox = "im_meanilbox";08
09 my \sinap =10 new IMAP::Client();
11 $imap->onfail('ABORT');
12 $imap->errorstyle('STACK');
13 $imap->debuglevel(0x01);
14
 15 $imap->connect(
16 PeerAddr => 'localhost',
17 ConnectMethod => 'PLAIN'
18 )
19 or die "auth failure "
20 . $imap->error;
21
22 my su = getpwuid s;
23 my $nw =24 password read("passwd: "):
25 $imap->authenticate($u, $pw);
26
 27 $imap->onfail('ERROR');
28 $imap->delete($mailbox);
29 $imap->onfail('ABORT');
30
 31 $imap->create($mailbox);
```
Most email clients support the IMAP protocol. If you want an easy to install IMAP server, I recommend Dovecot [4]. But whether you go for Cyrus, UW IMAP, or Dovecot, the *mbsetup* script (Listing 2) will create a new mailbox for chat email on your IMAP server.

If the debug level is set to *0x01*, as in *mbsetup*, *IMAP::Client* will additionally

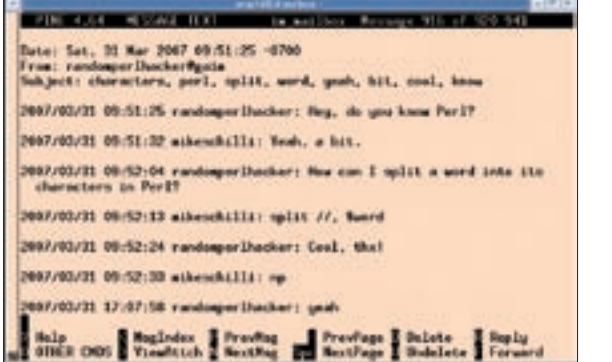

**Figure 5: The chat session text is available if the email client displays the mail text.**

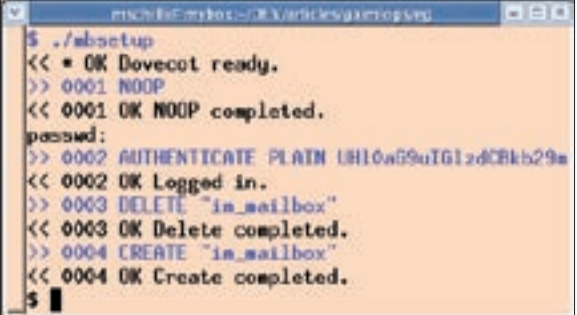

**Figure 6: The client and server communicate according to the IMAP protocol. Each request is assigned a unique numeric ID, which is sent again with the response.**

output the commands exchanged between the client and the server. This provides an excellent opportunity to study the quirky IMAP protocol, which assigns a unique number to each command and uses the same number for the response. This means that the server can start talking in between exchanges, for example, after an email lands in a mailbox that the client has signed up for. Thanks to the prepended number, the client can clearly distinguish between messages initiated by the server and messages responding to requests.

### Installation

If the IMAP server uses SSL to communicate (a must on the Internet and advis-

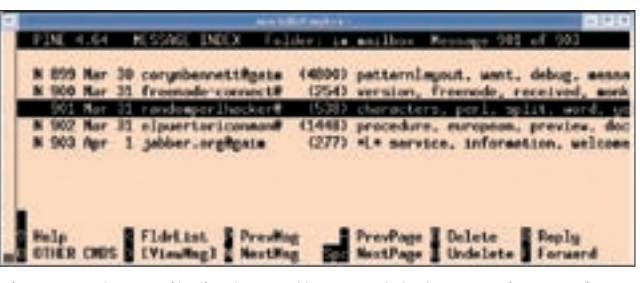

**Figure 4: The email client sees the completed messaging sessions on the IMAP server. The subject line in session five includes an \*L\* to indicate that a URL was exchanged.**

able on Intranets), you need to set the *ConnectMethod* parameter to *SSL*. *PLAIN* will work if the IMAP server has disabled SSL.

The CPAN modules used in *gaim2imap* require a couple of dependencies that a CPAN

shell will automatically resolve. Line 166 of *gaim2imap* sets the languages to detect to English and Spanish (*en*, *es*). To reflect the languages you use, change the content of this anonymous hash.

# Time Zones

Gaim logs don't have the local time zone embedded, so it is up to the application parsing them to transform the time values to local time.

The *\$tzone* variable in line 22 defines it, and if you don't happen to live in the time zone specified, you need to adapt it to your local setting.

When you start the *gaim2imap* daemon, you are prompted to enter the password the daemon can use to log on to the IMAP server with the user ID of the running process. By

watching the logfile, you can check what the daemon is doing at any given time and how hard this automatic archivist is actually working.

If everything turns out as expected, the *im\_mailbox* folder on the IMAP server should start to fill up with already-logged IM conversations after launching the program. While the daemon is active, it will pick up any chat sessions that take place. If the user is searching for information from a chat that happened the day before or many years ago, the email client provides convenient functions to search in the archive. Just think how easy it could be to find that elusive YouTube link a coworker told you about this morning. ■

### INFO

- [1] Listings for this article: http://www.linux-magazine.com/ Magazine/Downloads/82
- [2] Stopwords:
- http://en.wikipedia.org/wiki/Stopword [3] Yahoo Term Extraction API: http://developer.yahoo.com/search/ content/V1/termExtraction.html
- [4] Dovecot, the secure IMAP server: http://www.dovecot.org